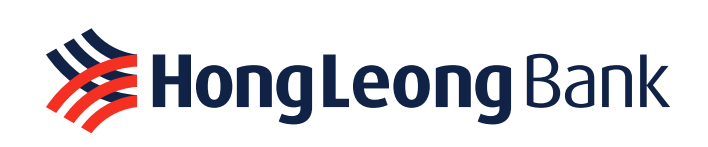

# **浅 HongLeong CUnnectFirst Frequently Ask Question (FAQ)**

Click the image to view Hong Leong ConnectFirst Web FAQ

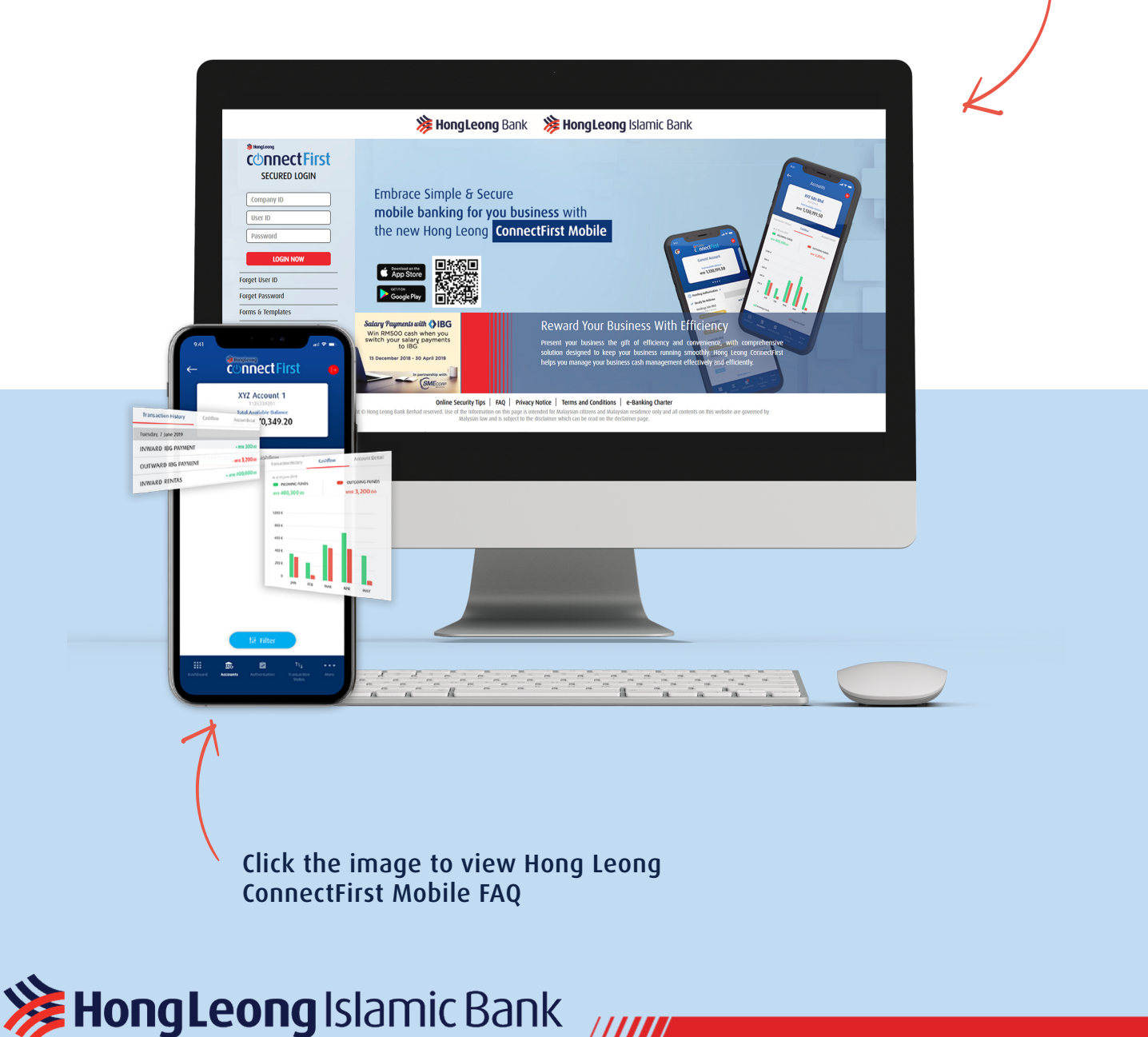

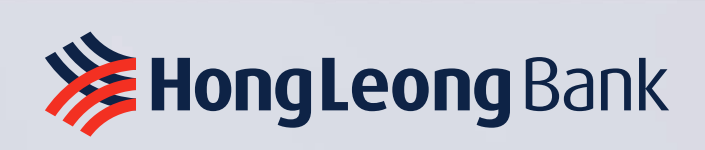

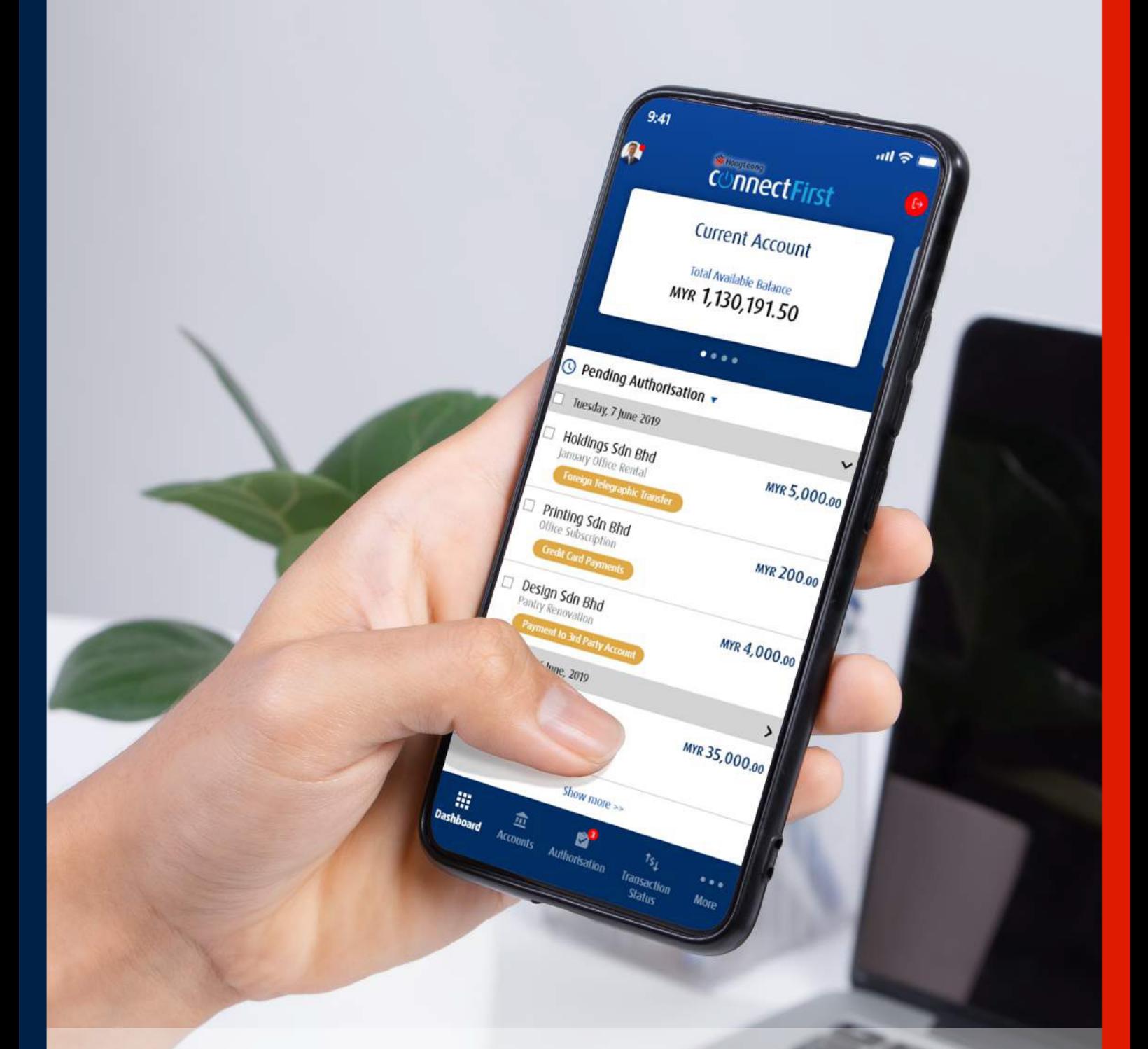

**IIIII** 

## **Hong Leong ConnectFirst Mobile Frequently Ask Question (FAQ)**

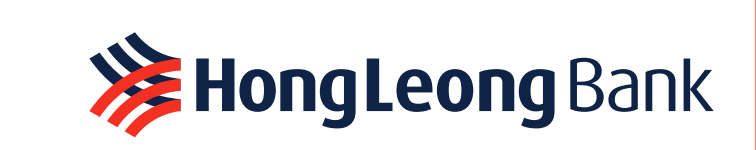

### **TABLE OF CONTENT**

## **PAGE 01**

What is Hong Leong ConnectFirst Mobile?

### **PAGE 03**

How do I apply for Hong Leong ConnectFirst Mobile?

How to activate the user in Hong Leong ConnectFirst Mobile?

What is the eToken?

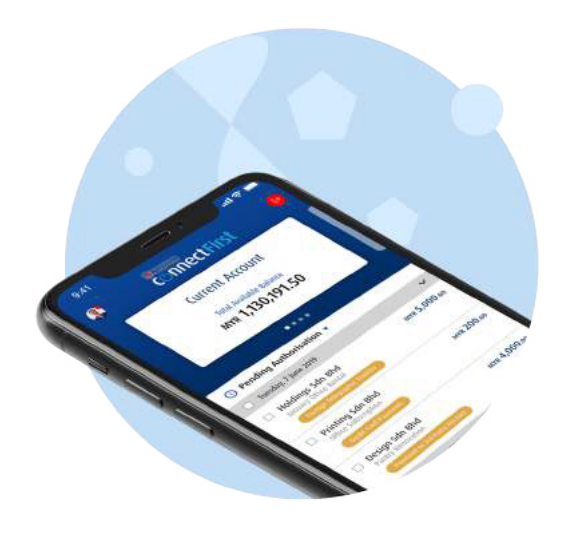

### **PAGE 02**

Where can I download & install Hong Leong ConnectFirst Mobile?

What are the prerequisites to install Hong Leong ConnectFirst Mobile on my mobile device?

### **PAGE 04**

What do I need to do to get eToken?

How to use the eToken?

Can I use eToken and Physical Token at the same time?

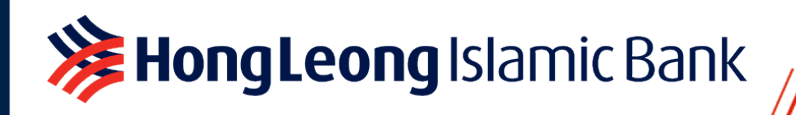

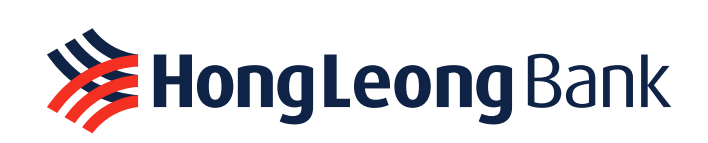

## **TABLE OF CONTENT**

## **PAGE 05**

Is eToken secured?

What if I forget my PIN for my eToken?

Can I use Physical Token to access Hong Leong ConnectFirst Mobile?

### **PAGE 07**

What should I do if I lose my phone?

Can I register my user credential on multiple devices?

Can I perform Payment initiation through Hong Leong ConnectFirst Mobile?

What do I do when I replace my existing device to a new device?

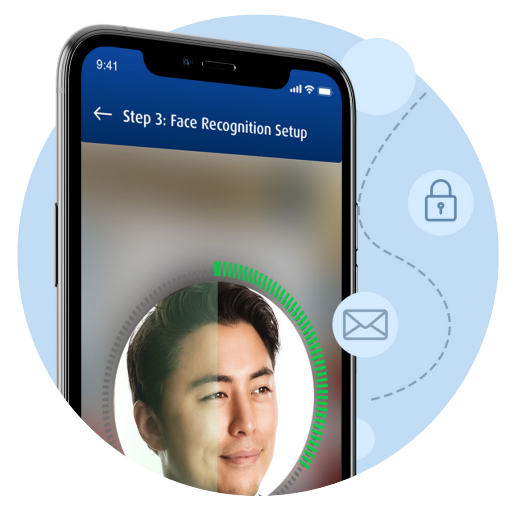

### **PAGE 06**

How to register for Face Recognition?

How safe is Face Recognition?

Can I log in using Fingerprint Recognition?

Are there additional fees for payments authorised through Hong Leong ConnectFirst Mobile?

### **PAGE 08**

What should I do if my employee is resigning?

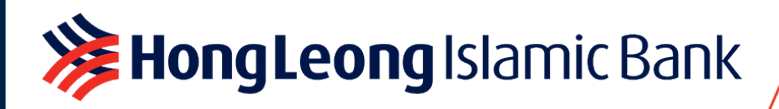

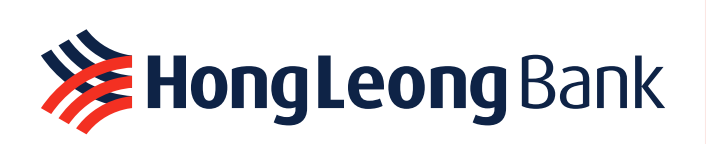

**01.**

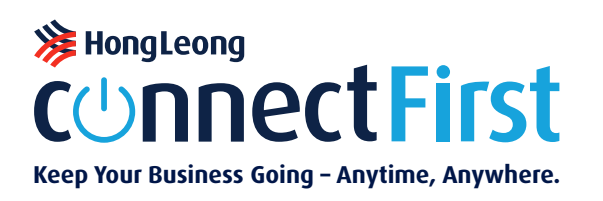

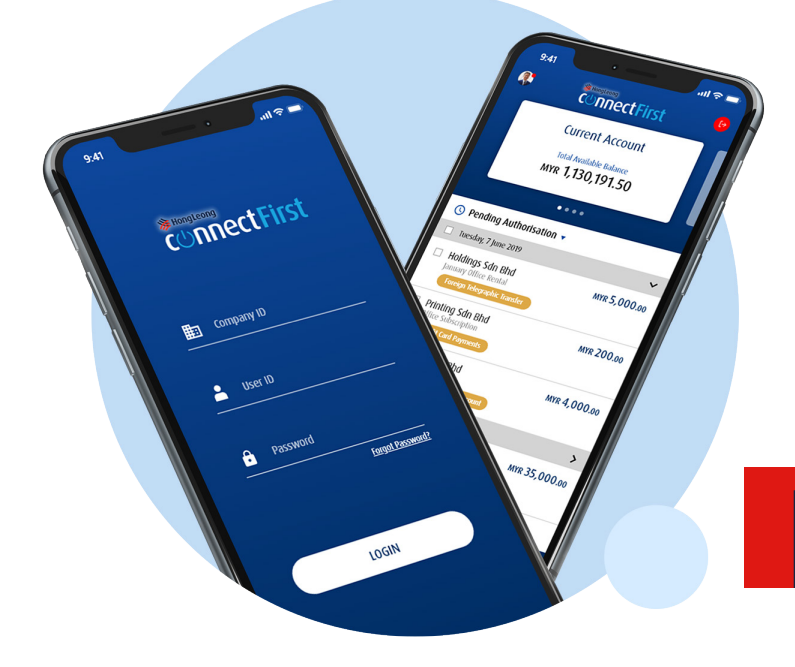

#### **1. What is Hong Leong ConnectFirst Mobile?**

Hong Leong ConnectFirst Mobile enables customers to access Business Online Banking through Android or iOS devices. The features of Hong Leong ConnectFirst Mobile include:

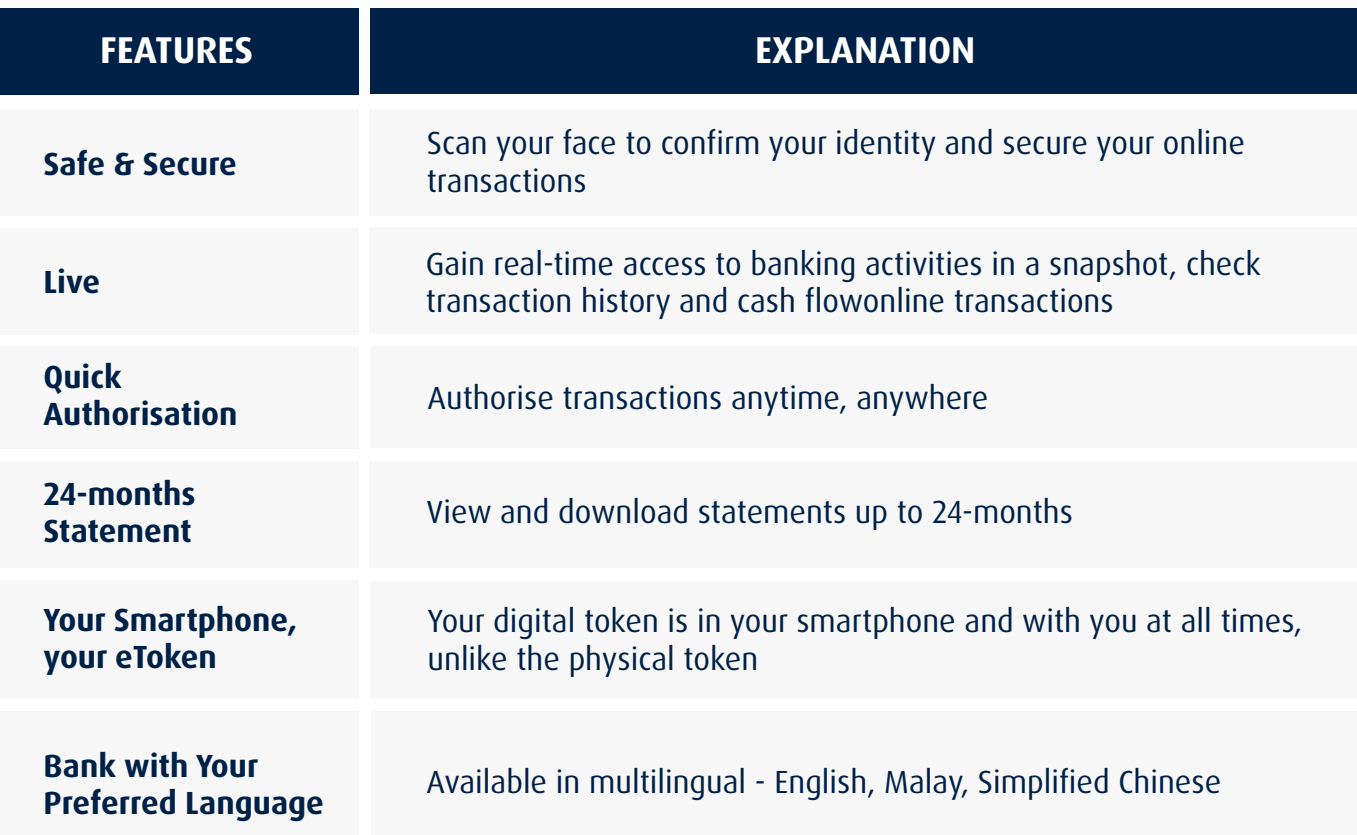

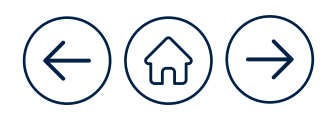

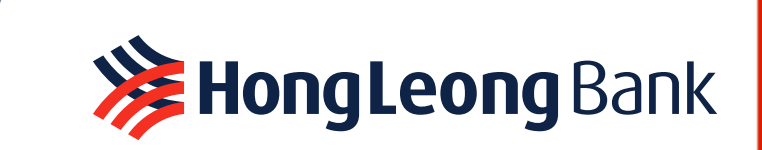

#### **2. Where can I download & install Hong Leong ConnectFirst Mobile?**

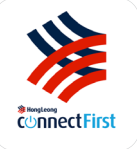

You can download through the iOS App Store or Google Play Store on your mobile devices such as iPad/iPhone or Android Phone/Android Tablet.

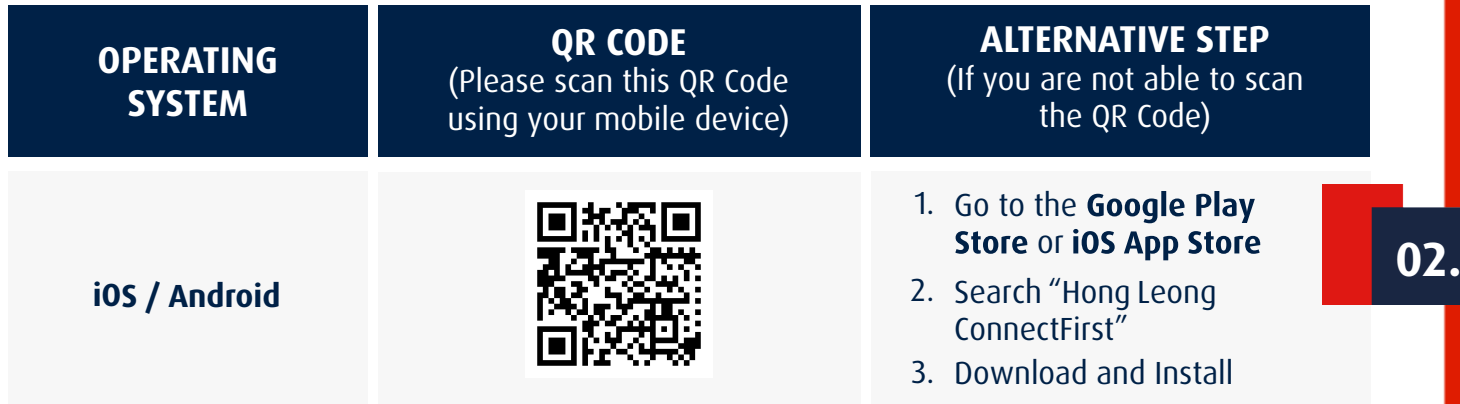

**3. What are the prerequisites to install Hong Leong ConnectFirst Mobile on my mobile device?**

i. Hong Leong ConnectFirst Mobile can only be installed on non-jailbroken / non-rooted phones for your protection.

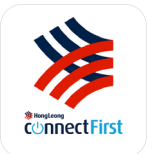

ii. Hong Leong ConnectFirst Mobile is supported by the below iOS and Android Operating System :

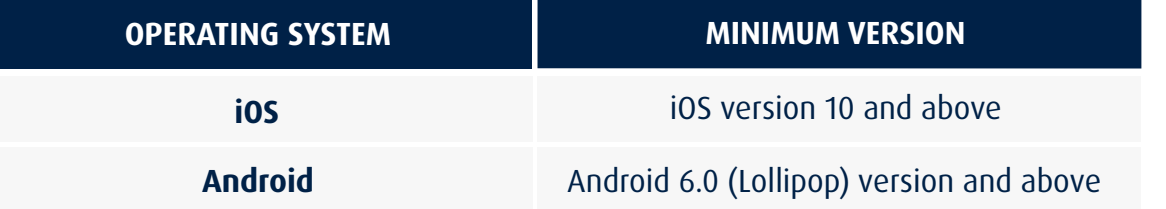

- iii. Update your operating system to the latest version for improved security of your mobile device.
- iv. For verification purposes, you must have registered your mobile number with Hong Leong ConnectFirst to receive an SMS OTP.

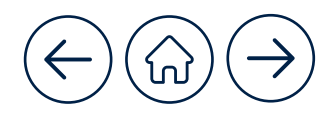

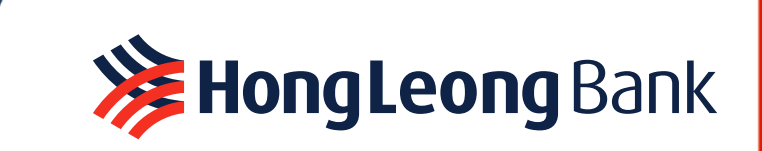

#### **4. How do I apply for Hong Leong ConnectFirst Mobile?**

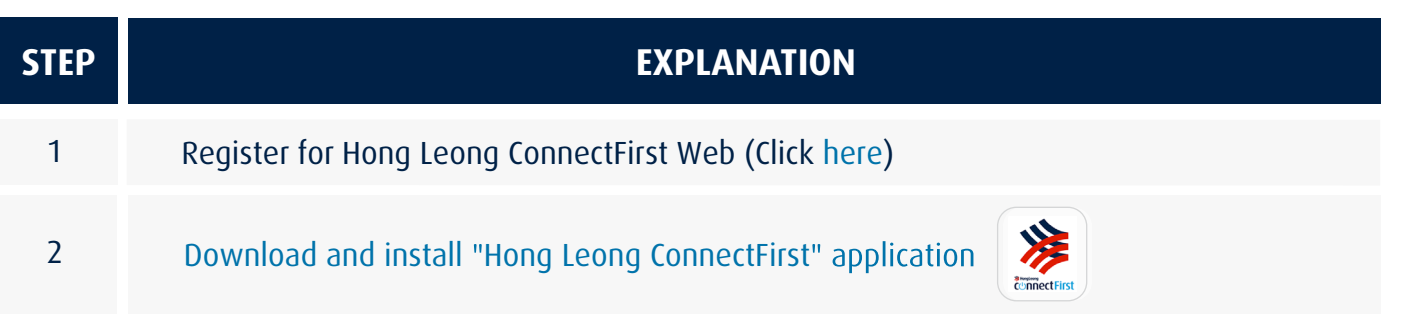

#### **5. How to activate the user in Hong Leong ConnectFirst Mobile?**

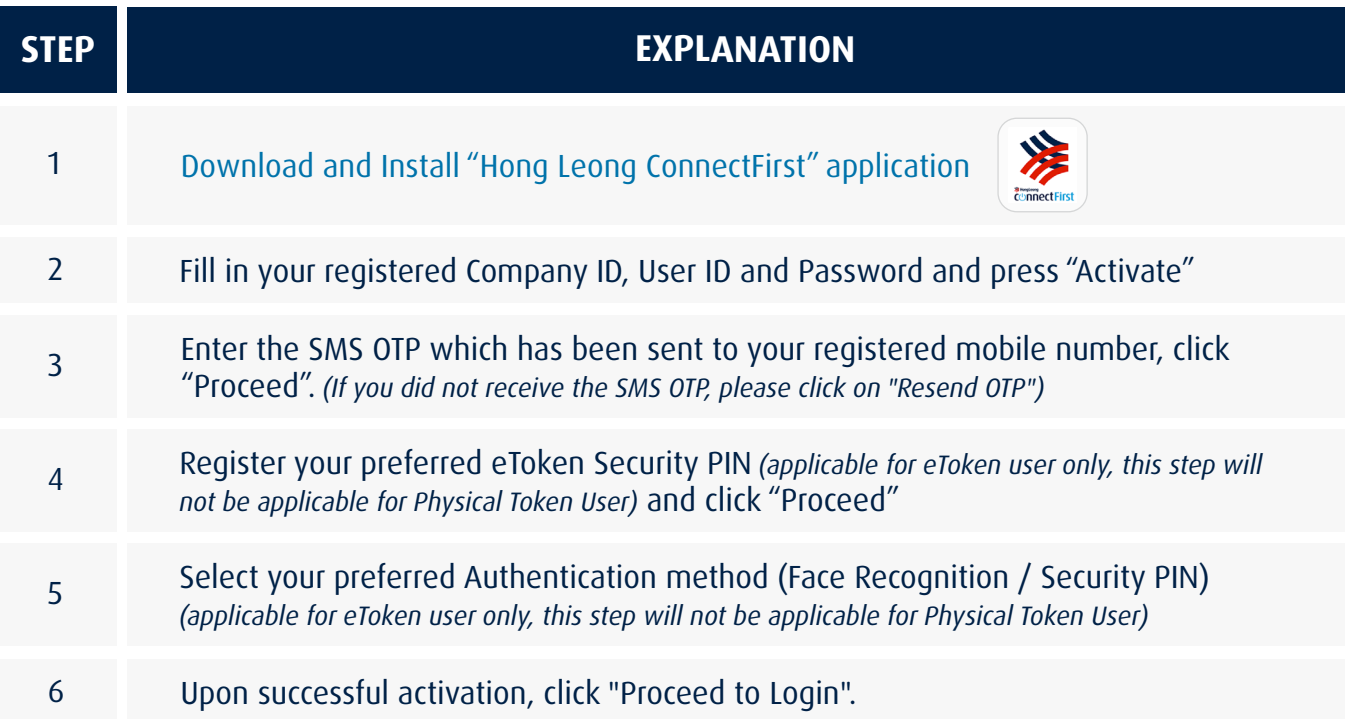

#### **6. What is the eToken?**

**X** Hong Leong Islamic Bank

The electronic token (eToken) is incorporated as part of Hong Leong ConnectFirst Mobile. It is an authentication factor that can be registered in the mobile device which replacing the physical token for login authentication, account inquiry and payment authorisation.

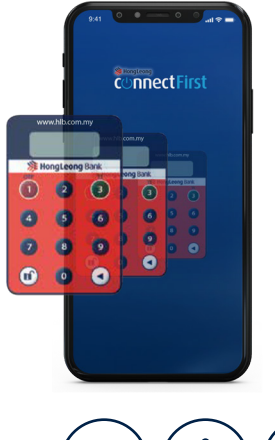

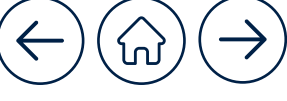

**03.**

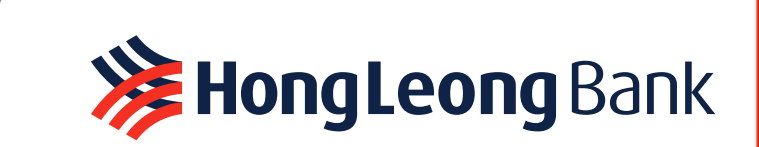

#### **7. What do I need to do to get eToken?**

- complete the Token Maintenance (SR05) Form and email to i. If you are an existing user with a physical token or without any token, please cmp@hlbb.hongleong.com.my for processing.
- ii. In the SR05 form,

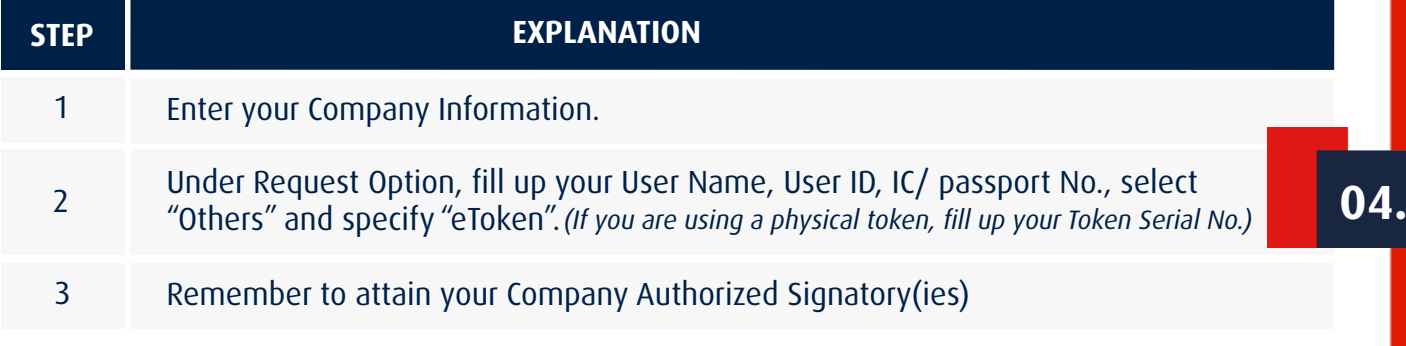

- iii. After processing, you will receive an SMS, **i.e. "Dear Customer, your request for HL** ConnectFirst EToken Maintenance Company ID \*\*\*\*\*\*\* is successful." You can now proceed to download the latest version of Hong Leong ConnectFirst Mobile in Apple App Store or Google Play Store and log in with your credentials and SMS OTP.
- iv. If you have not logged in to Hong Leong ConnectFirst Web before, please log in through the Hong Leong ConnectFirst Web to activate your user access and set your login password before you access Hong Leong ConnectFirst Mobile.

#### **8. How to use the eToken?**

Have not registered Hong Leong ConnectFirst Mobile (Click here) Have registered Hong Leong ConnectFirst Mobile (Click here)

#### **9. Can I use eToken and Physical Token at the same time?**

No. Upon changing to eToken, your physical token will be unassigned from the user. You can use only a single type of security device at a time.

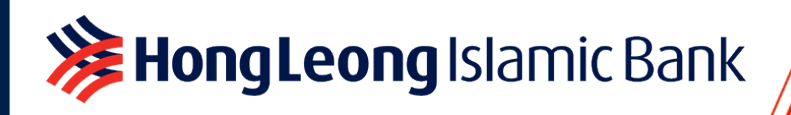

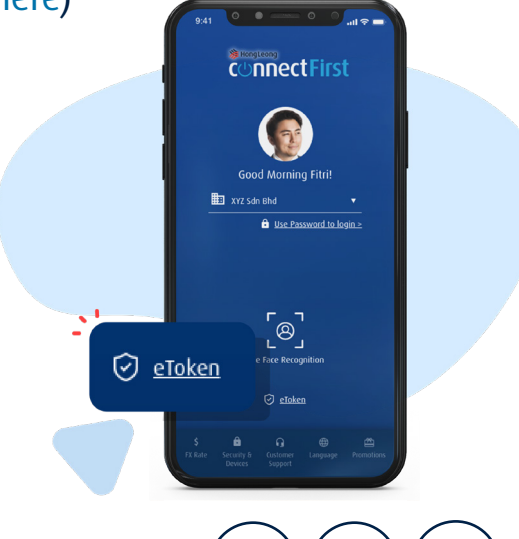

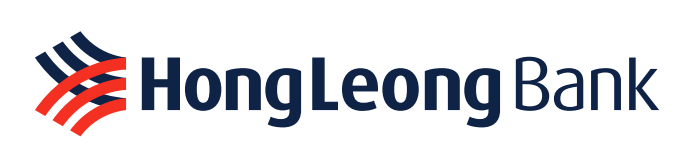

#### **10. Is eToken secured?**

- i. Yes, the technology used for eToken has been thoroughly tested. For added security, the eToken is protected by Face Recognition or a 6-digit PIN on devices. eToken is also restricted to only one device at a time. This means that you are unable to simply install on another device until the original device has been deactivated.
- ii. For a good security practice please make sure that you do not disclose your login credentials to others.

Hong Leong Islamic Bank

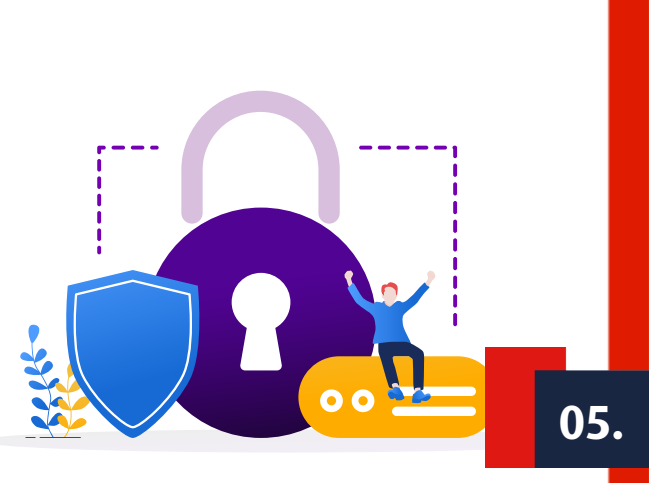

#### **11. What if I forget my PIN for my eToken?**

- i. On Hong Leong ConnectFirst Mobile, tap on Security & Devices > Reset PIN.
- ii. Alternatively, on Hong Leong ConnectFirst Mobile, tap on Security & Devices > Deactivate Device, install Hong Leong ConnectFirst Mobile, log in with your credentials in your new device and provide the SMS OTP to activate the user and reset your new PIN.
- iii. Otherwise, contact system administrator or Customer Helpdesk please complete the Token Maintenance (SR05) Form and email to cmp@hlbb.hongleong.com.my to deactivate the eToken. Uninstall and re-install Hong Leong ConnectFirst Mobile.

*Note: If you have recently changed to a new mobile device, please deactivate the existing eToken from your old mobile device.* 

#### **12. Can I use Physical Token to access Hong Leong ConnectFirst Mobile?**

Yes, you can use Physical Token to access Hong Leong ConnectFirst Mobile. You will be prompted with the Challenge Response Authentication during Payment Authorisation. Refer to User Guide (Click here).

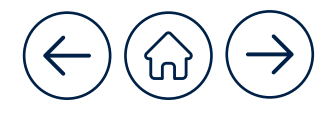

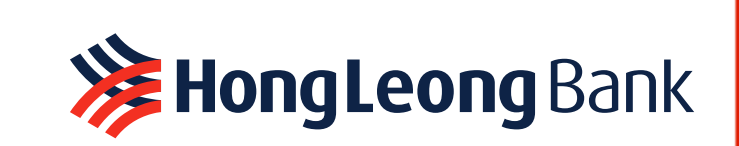

#### **13. How to register for Face Recognition?**

- i. To register for Face Recognition, please enable eToken. If you are an existing user with a Physical Token or without any token and you would like to apply for eToken, please refer to Q7.
- ii. You can set up Face Recognition when performing First Time Activation on Hong Leong ConnectFirst Mobile.
- iii. You may change your authentication method (eToken PIN or Face recognition) any time. On the Hong Leong ConnectFirst Mobile welcome page, log into "eToken" and go to "Settings".

#### **14. How safe is Face Recognition?**

We are using our proprietary software to register and scan your face. The Face Recognition is validated at Hong Leong Bank's servers to ensure you are the right person to log in and authorise/reject the transactions.

#### **15. Can I log in using Fingerprint Recognition?**

No. You are not allowed to use Fingerprint to login. There is only 4 available options for you to login as below:-

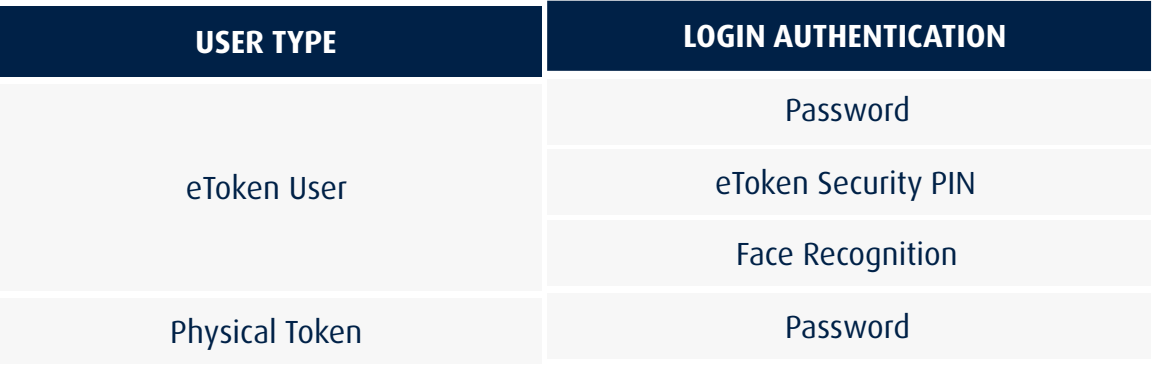

#### **16. Are there additional fees for payments authorised through Hong Leong ConnectFirst Mobile?**

No. You will enjoy the same transaction fees and charges as applied in Hong Leong ConnectFirst Web.

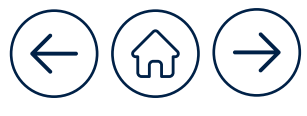

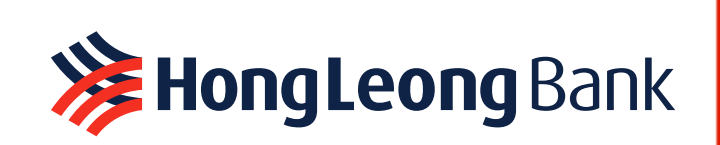

**07.**

#### **17. What should I do if I lose my phone?**

- i. If you lose your phone, as a precaution you should deactivate the existing Hong Leong ConnectFirst Mobile & eToken. This is done by informing System Administrator or System Authoriser. Your previous application and eToken will automatically be deactivated. You can now only use Hong Leong ConnectFirst Mobile & eToken on the new device.
- ii. Please contact our Customer Helpdesk if you require any further assistance from Monday to Saturday from 9am to 6pm (excluding Federal Territory of Kuala Lumpur public holidays).

 $\mathbb{R}$  +603-7661 7777  $\boxtimes$  cmp@hlbb.hongleong.com.my

#### **18. Can I register my user credential on multiple devices?**

No. Hong Leong ConnectFirst Mobile can only be activated on 1 device at any time.

#### **19. Can I perform Payment initiation through Hong Leong ConnectFirst Mobile?**

No. The payment initiation can only be done through Hong Leong ConnectFirst Web.

#### **20. What do I do when I replace my existing device to a new device?**

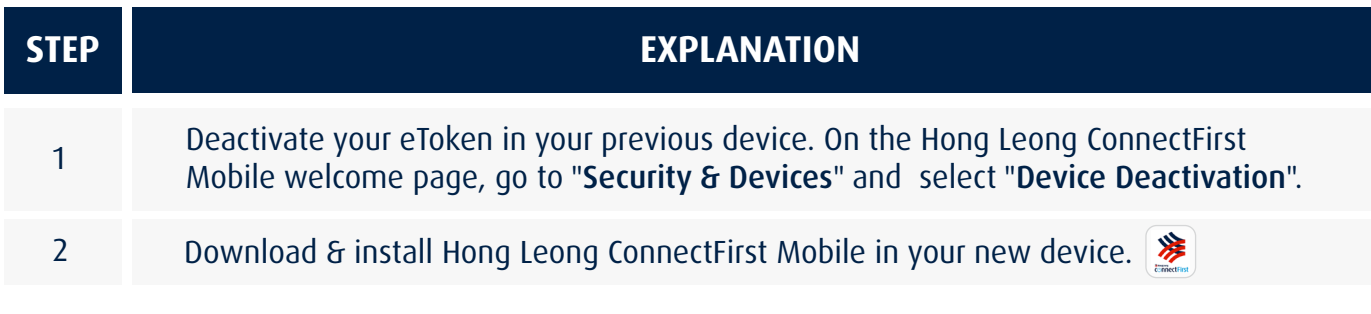

Alternatively, refer to Q17.

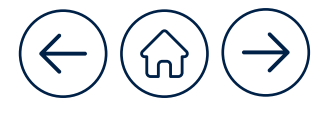

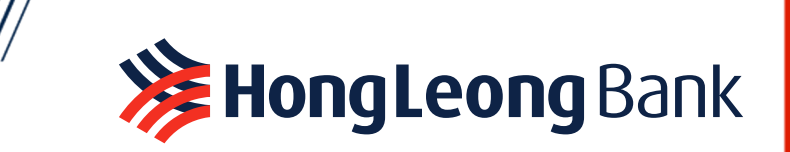

#### **21. What should I do if my employee is resigning?**

i. His/her ID access should be terminated immediately.

- ii. If the employee is a Payment User (Payment Maker or Payment Authoriser), you can request System Administrator to delete the user. By deleting the user, his/her Hong Leong ConnectFirst Mobile will be automatically deactivated.
- iii. If the employee is a System User (System Administrator or System Authoriser), please complete Add, Update & Remove System User ID (SR04) Form and email to cmp@hlbb.hongleong.com.my.

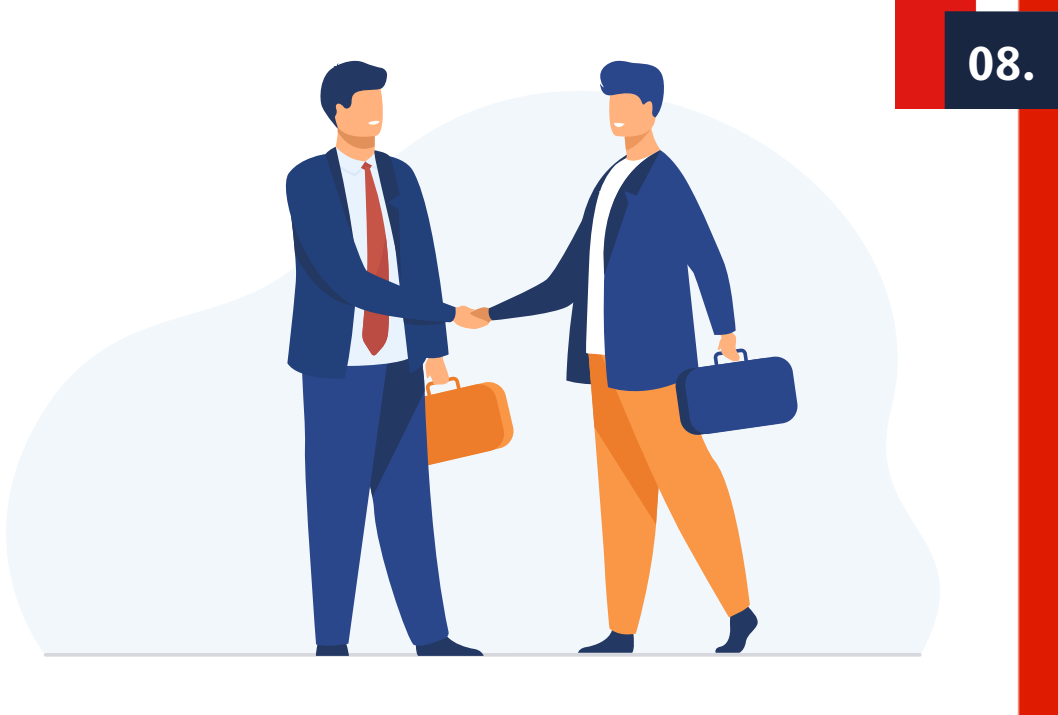

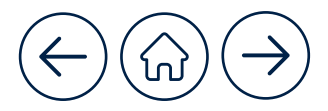